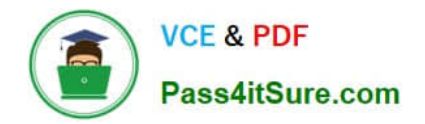

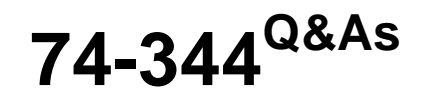

Managing Programs and Projects with Project Server 2013

# **Pass Microsoft 74-344 Exam with 100% Guarantee**

Free Download Real Questions & Answers **PDF** and **VCE** file from:

**https://www.pass4itsure.com/74-344.html**

100% Passing Guarantee 100% Money Back Assurance

Following Questions and Answers are all new published by Microsoft Official Exam Center

**C** Instant Download After Purchase

- **83 100% Money Back Guarantee**
- 365 Days Free Update
- 800,000+ Satisfied Customers  $\epsilon$  or

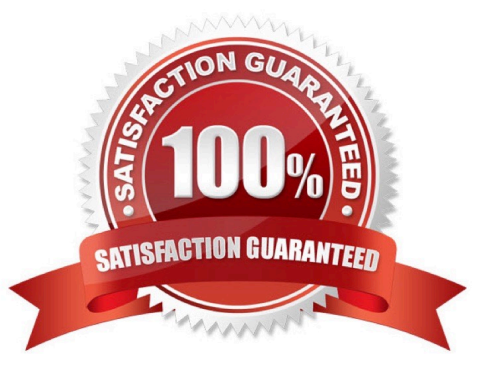

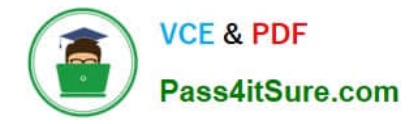

### **QUESTION 1**

A company deploys Project Server 2013 to perform a Portfolio Analysis, which they will use to select the projects they will execute in the next fiscal period. The company establishes the criteria to evaluate the portfolio components, and all business cases must be evaluated under these parameters. When configuring Project Server 2013, the Project Management Office (PMO) finds that the established criteria contain both qualitative and quantitative elements, such as corporate reputation and internal rate of return (IRR). You need to provide a system calculated approach to rank your strategic initiatives against each other. Which two actions should you perform? (Each correct answer presents part of the solution. Choose two.)

A. Create a Business Driver library that captures the criteria in quantifiable impact statements that are specific and measurable.

B. Perform a pairwise analysis on the driver set to identify relative priorities.

C. Perform a prioritization by assigning a relative weight to each value criterion and establish the priorities.

D. Create a custom field for each criterion and ensure each value is captured for each project by making the project fields as required.

Correct Answer: AB

### **QUESTION 2**

You are a project manager in an organization that uses Project Server 2013. Single- entry mode is disabled. The Only allow task updates via Tasks and Timesheets option is enabled. Project team members submit updates to tasks through Project Web App (PWA).A team member submits a status update to you for approval. The team member later informs you that they made a typing mistake in the status update. You need to correct the status update. What should you do?

A. Instruct the team member to enter the correct information and send the status again.

B. Accept the status update in Project Professional 2013 and correct the user\\'s mistake.

C. Reject the status update in Project Professional 2013 and have the user send the correct status.

D. Instruct the team member to recall the timesheet.

Correct Answer: A

### **QUESTION 3**

Your organization has implemented Project Server 2013 to plan and control enterprise projects. Your organization plans to perform a Portfolio Analysis for the first time on the Selection of Projects to be done the next year. Business drivers, as well as a pair wise comparison of those business drivers to set the business priorities, is the chosen method. Your organization has provided you with a total of 35 business drivers, 30 of which are related in some way. You need to return with a valid set of drivers and prioritization to perform the analysis. What should you do?

A. Perform a pairwise analysis on the drivers to identify relative priorities with key stakeholders.

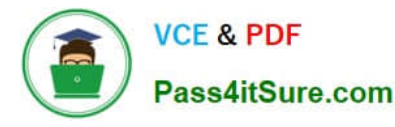

- B. Specify a priority value for each driver in order to complete the pairwise analysis.
- C. Reduce the number of drivers to fewer than 12 and perform the prioritization with the key stakeholders.

D. Assign priorities to each driver and normalize to 100 percent.

Correct Answer: C

### **QUESTION 4**

You are a project manager who uses Project Server 2013 and Project Professional 2013. You build a project with common tasks for which many resources on your team can be used. Because your resources have responsibilities outside of the project, you would like to have them assign themselves to tasks they are able to complete. You need to configure your resources to enable this method of assigning tasks. What should you do?

A. Open the Build Team From Enterprise dialog box for the project and change each resource on the team to Proposed. Assign the resources. Then have them view their tasks in the My Tasks view and submit changes to the project manager.

B. Create your project in Project Professional 2013 and publish the file without any resources assigned. Inform your team to review the tasks in the Project Web App (PWA) and email you which tasks they are able to work on.

C. Create your project in Project Professional 2013 and then email it to each resource, asking them to add their name to the Resource Field column for each task they feel they could complete.

D. Create a Generic Work resource and assign it to the same team as the other resources. Check the Team Assignment Pool checkbox and assign this resource to the tasks in your project file. Have your resources add team tasks to their My Tasks views for the project and submit for reassignment to the task they are able to work on.

Correct Answer: D

### **QUESTION 5**

You work for a multinational corporation which uses Project Server 2013 to plan and control the projects in different business units. Each business unit has its own portfolio of projects but can participate in strategic projects. The Project Management Office (PMO) configures as many Enterprise Project Types as necessary to create new products, launch marketing campaigns, and deploy new lines of business tools to comply with the governance processes. A business unit creates a new proposal, and your team waits for the new proposal approval, which will provide the information necessary to begin this proposal. In the Project Center, the stakeholders are able to view the phases and stages of each proposal, and your proposal has not moved since the last time you saved it in Project Web App (PWA). The sponsor waits for the notification to review and authorize the next stage of the project. You need to ensure the project moves through its lifecycle. What should you do first?

A. Access the Project Details pages, click Options, and select Restart the Workflow.

B. Access the Project Details pages and publish the schedule.

- C. Access the Project Details pages, verify that the sections are completed, and click Submit.
- D. Access the Project Center, select the project, and change the Project Type.

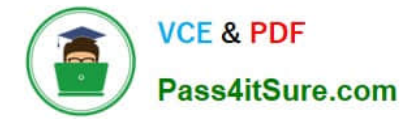

Correct Answer: C

[74-344 VCE Dumps](https://www.pass4itsure.com/74-344.html) [74-344 Practice Test](https://www.pass4itsure.com/74-344.html) [74-344 Braindumps](https://www.pass4itsure.com/74-344.html)

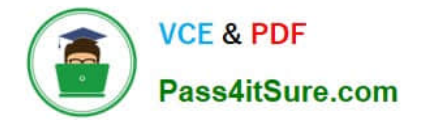

To Read the Whole Q&As, please purchase the Complete Version from Our website.

# **Try our product !**

100% Guaranteed Success 100% Money Back Guarantee 365 Days Free Update Instant Download After Purchase 24x7 Customer Support Average 99.9% Success Rate More than 800,000 Satisfied Customers Worldwide Multi-Platform capabilities - Windows, Mac, Android, iPhone, iPod, iPad, Kindle

We provide exam PDF and VCE of Cisco, Microsoft, IBM, CompTIA, Oracle and other IT Certifications. You can view Vendor list of All Certification Exams offered:

### https://www.pass4itsure.com/allproducts

## **Need Help**

Please provide as much detail as possible so we can best assist you. To update a previously submitted ticket:

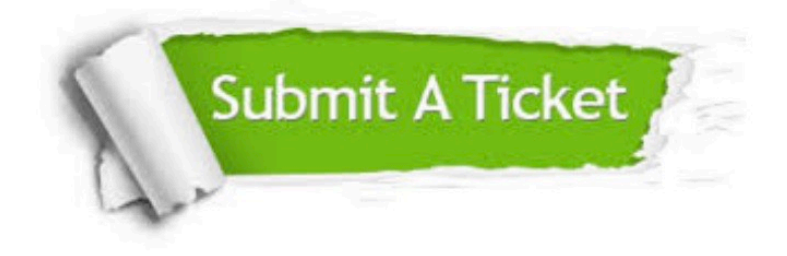

#### **One Year Free Update**

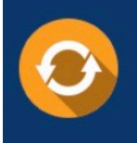

Free update is available within One fear after your purchase. After One Year, you will get 50% discounts for updating. And we are proud to .<br>poast a 24/7 efficient Customer upport system via Email

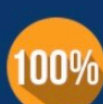

**Money Back Guarantee** 

To ensure that you are spending on quality products, we provide 100% money back guarantee for 30 days from the date of purchase

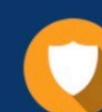

#### **Security & Privacy**

We respect customer privacy. We use McAfee's security service to provide you with utmost security for vour personal information & peace of mind.

Any charges made through this site will appear as Global Simulators Limited. All trademarks are the property of their respective owners. Copyright © pass4itsure, All Rights Reserved.